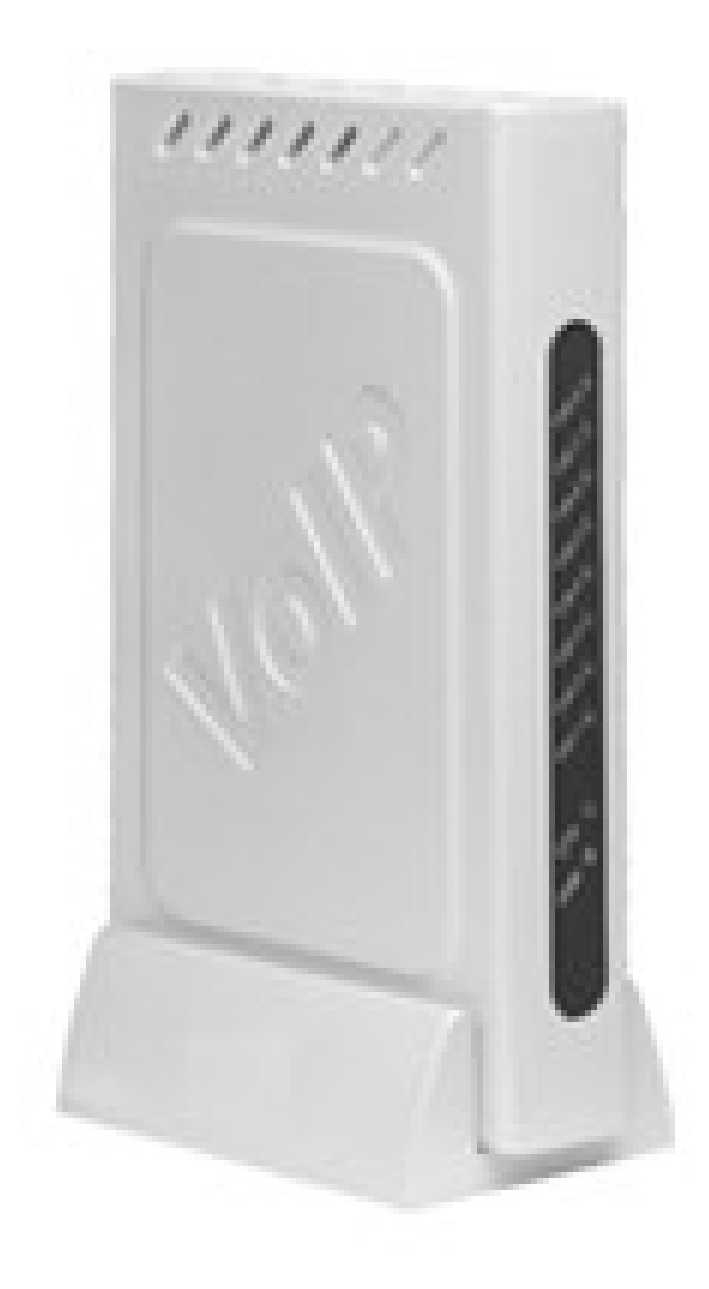

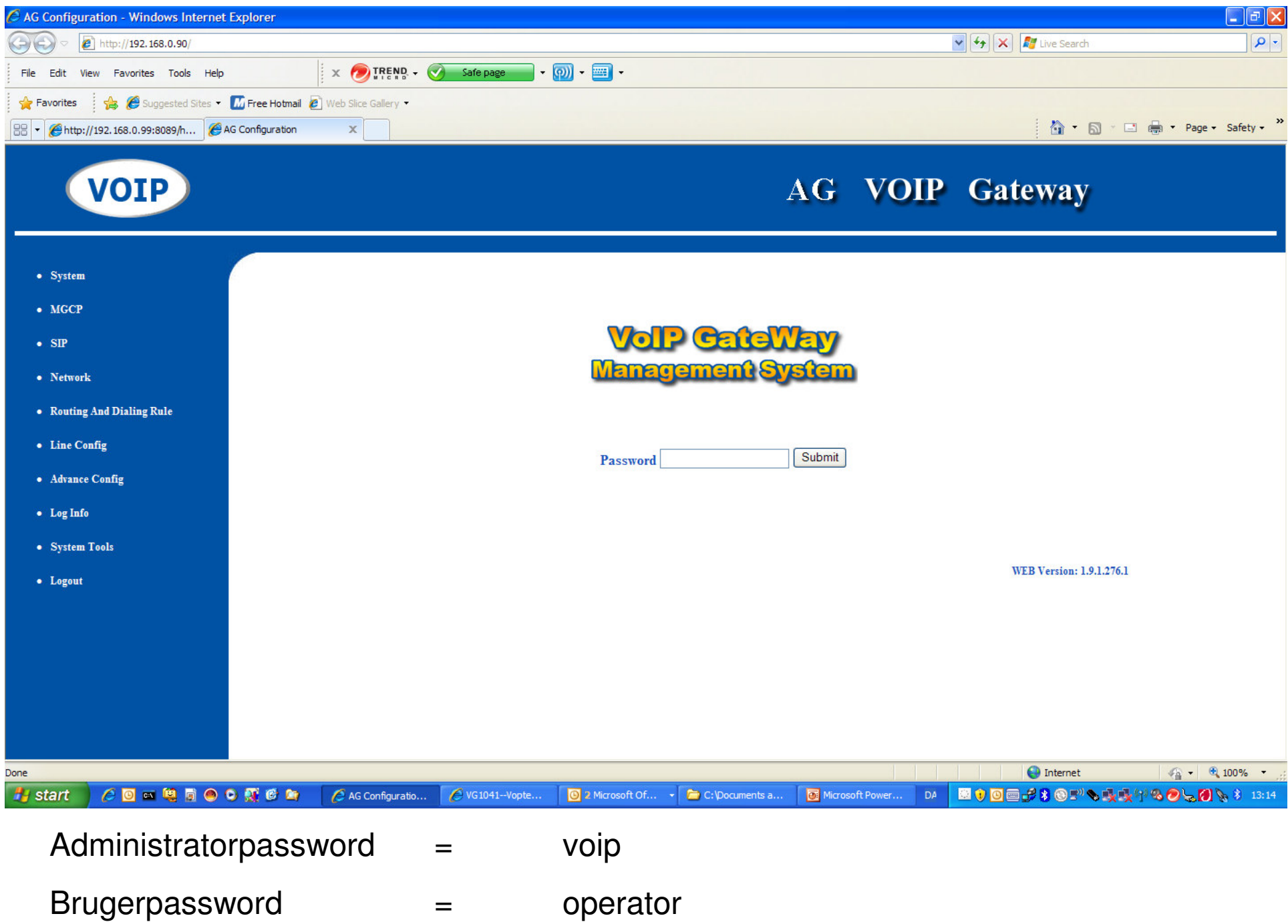

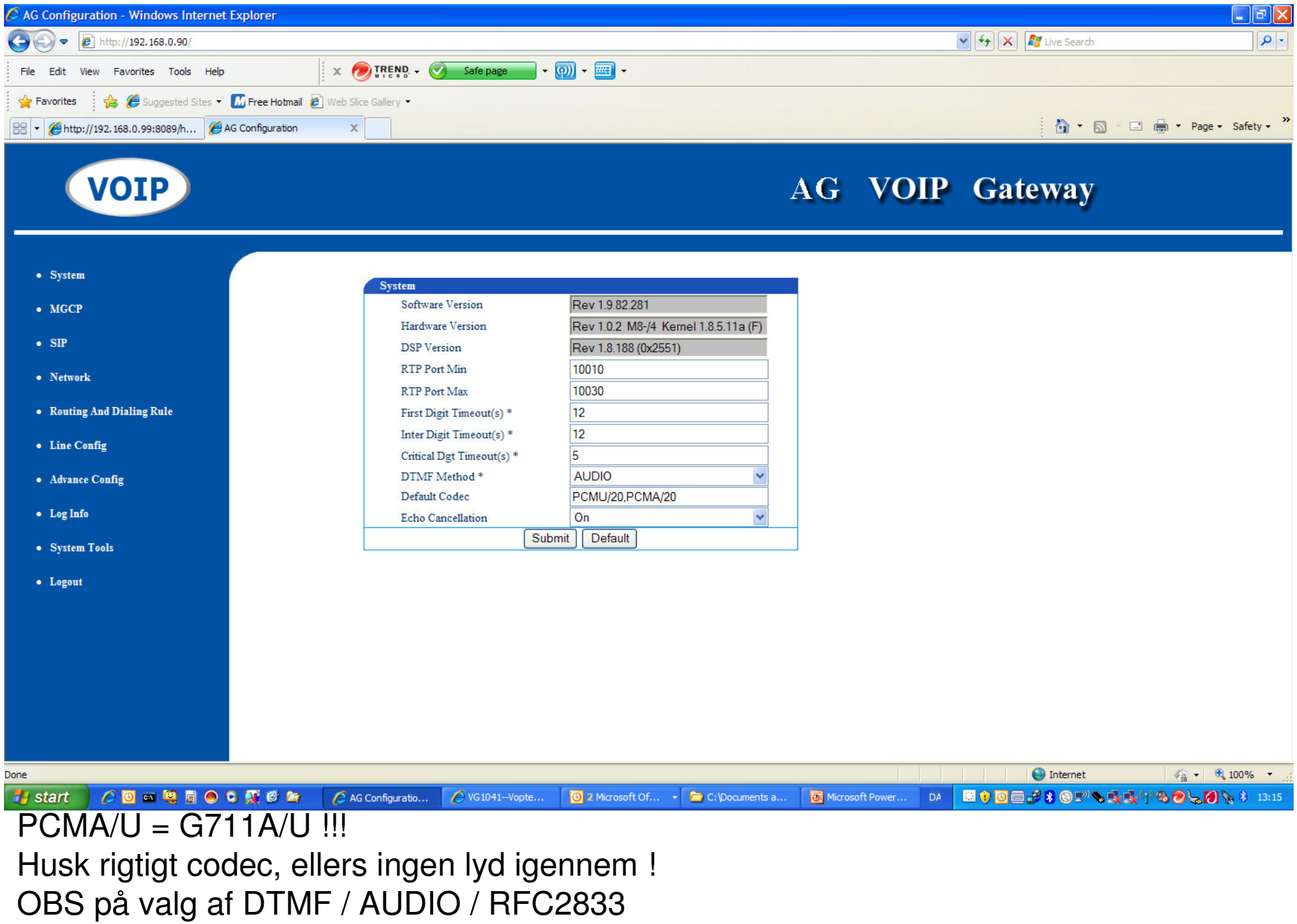

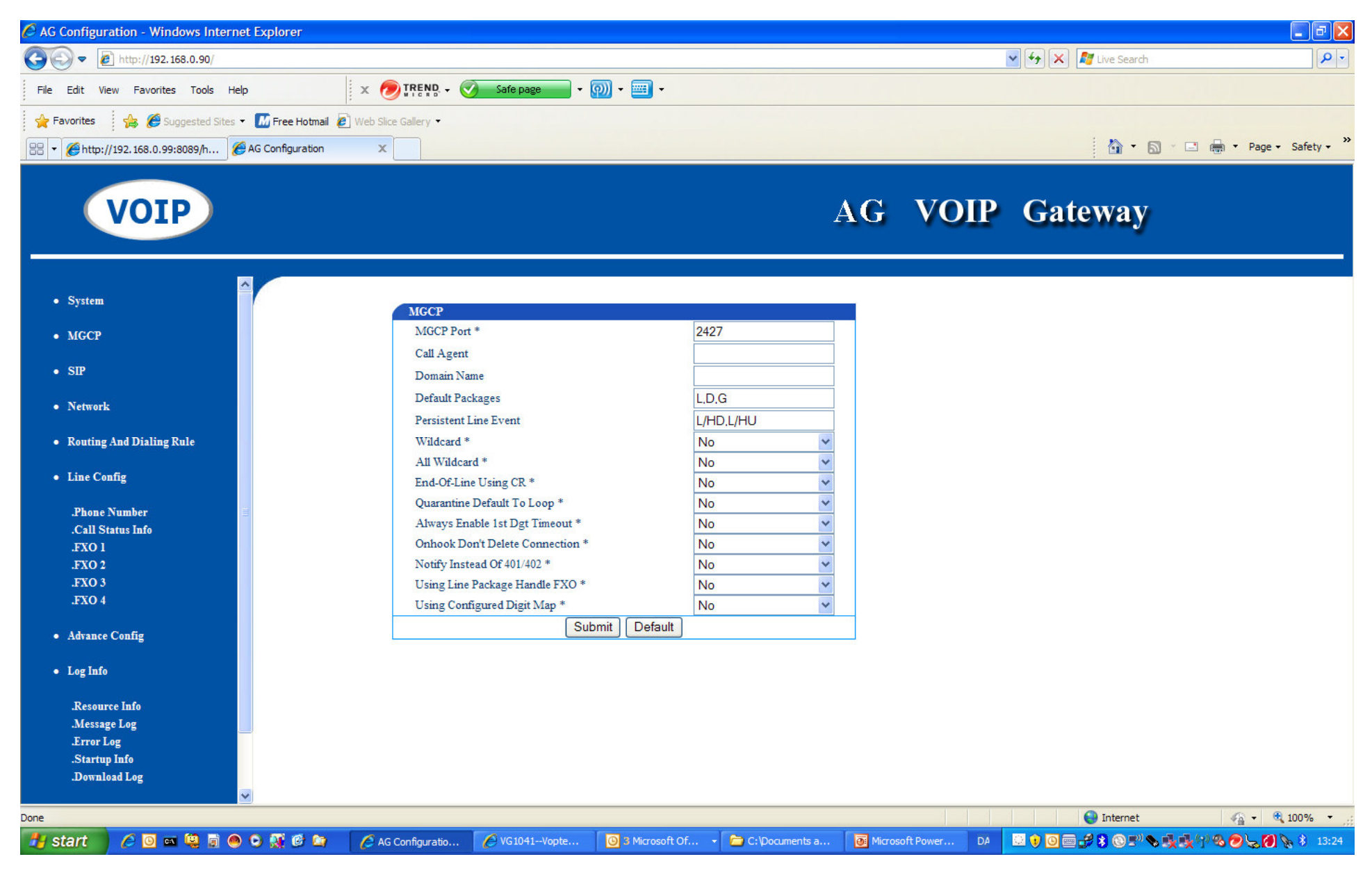

OBS på MGCP-port må ikke konflikte med øvrige portvalg (se også SIP – næste side)

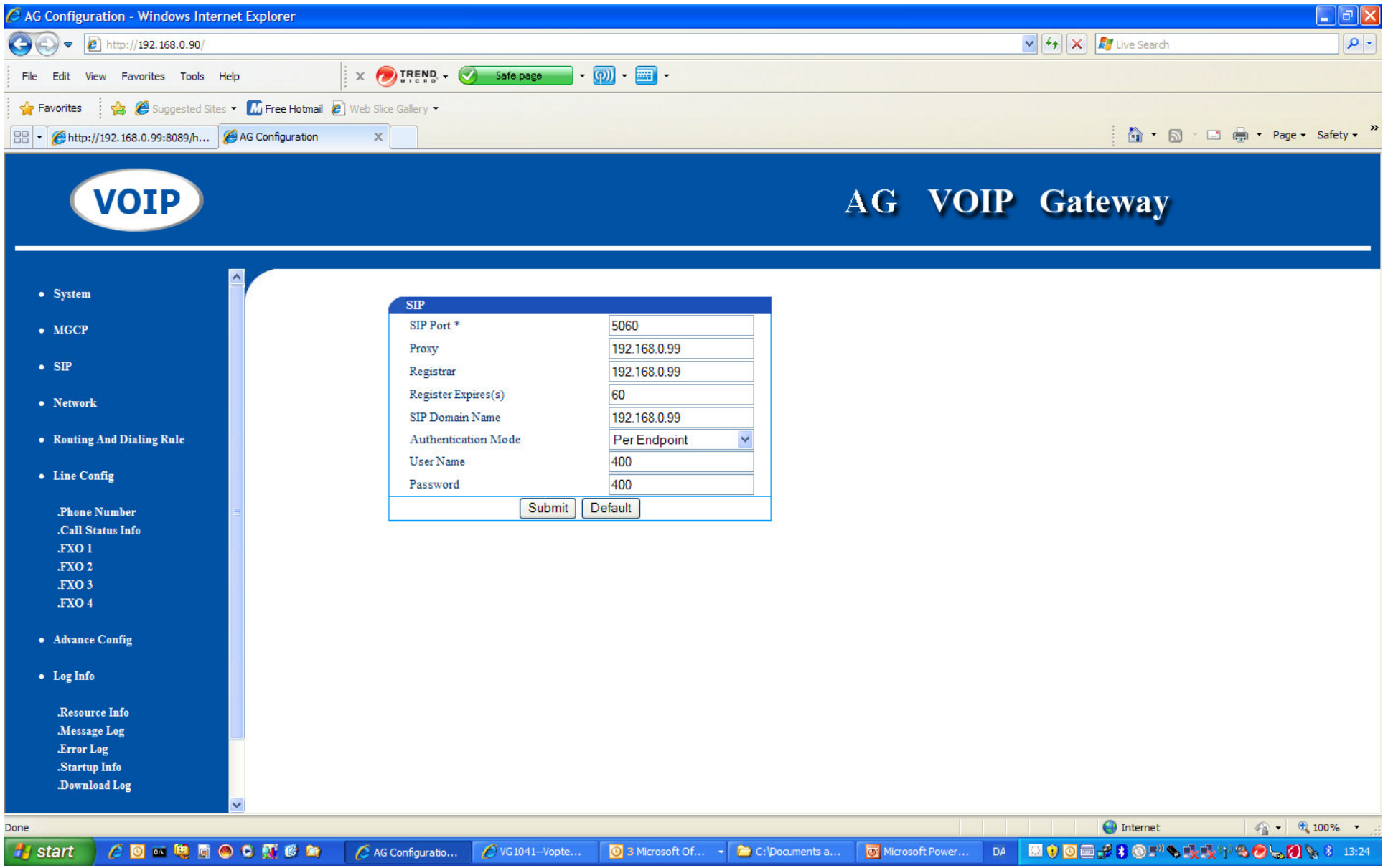

Angiv PBX / SERVER

Vælg endpoint for at hver enkelt linie får en dedikeret SIP-konto(trunk/lokal nummer)

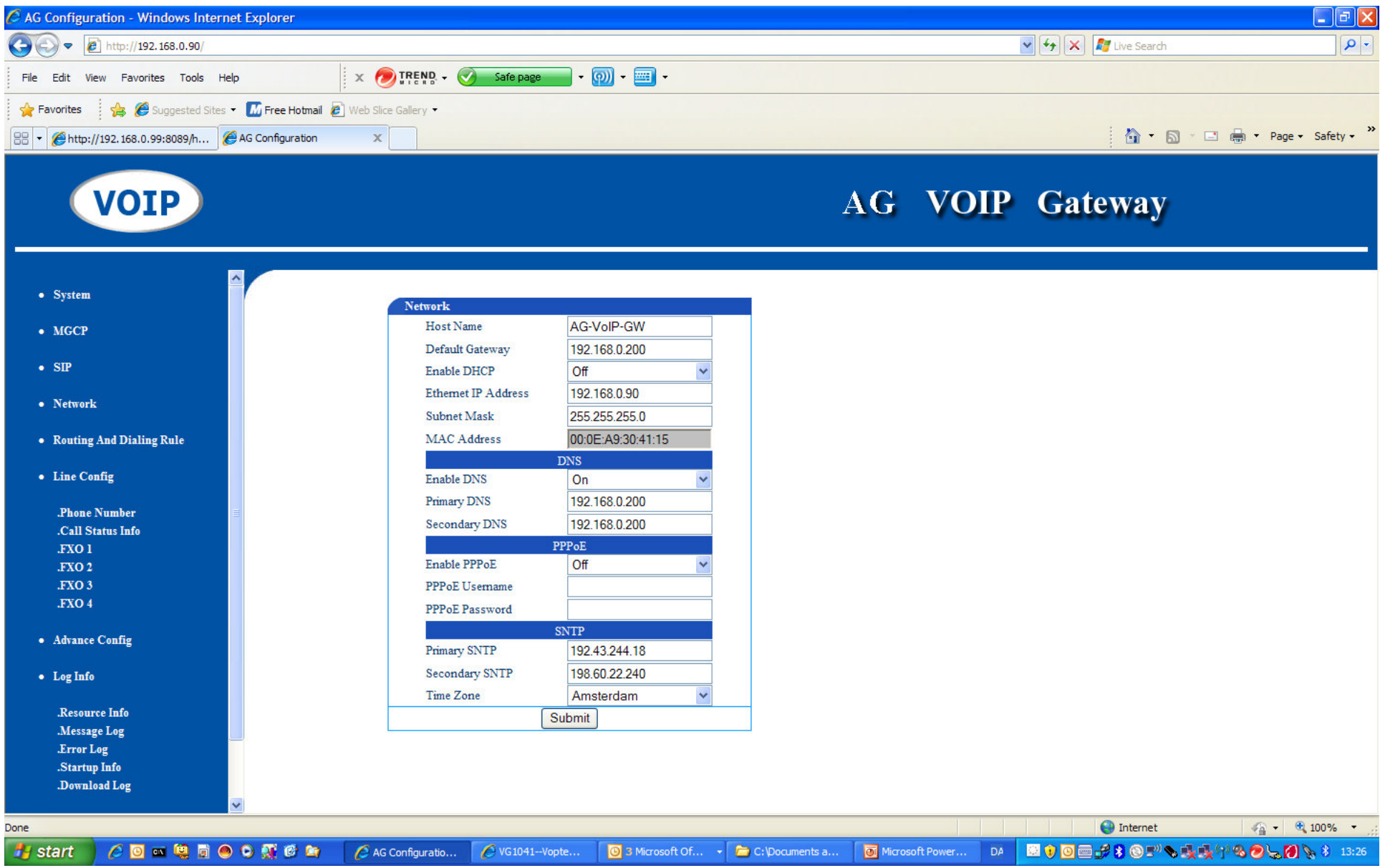

Trad. Netværsindst. OBS på angivelse af Time-server ntp)

skal angives som IP-adresser

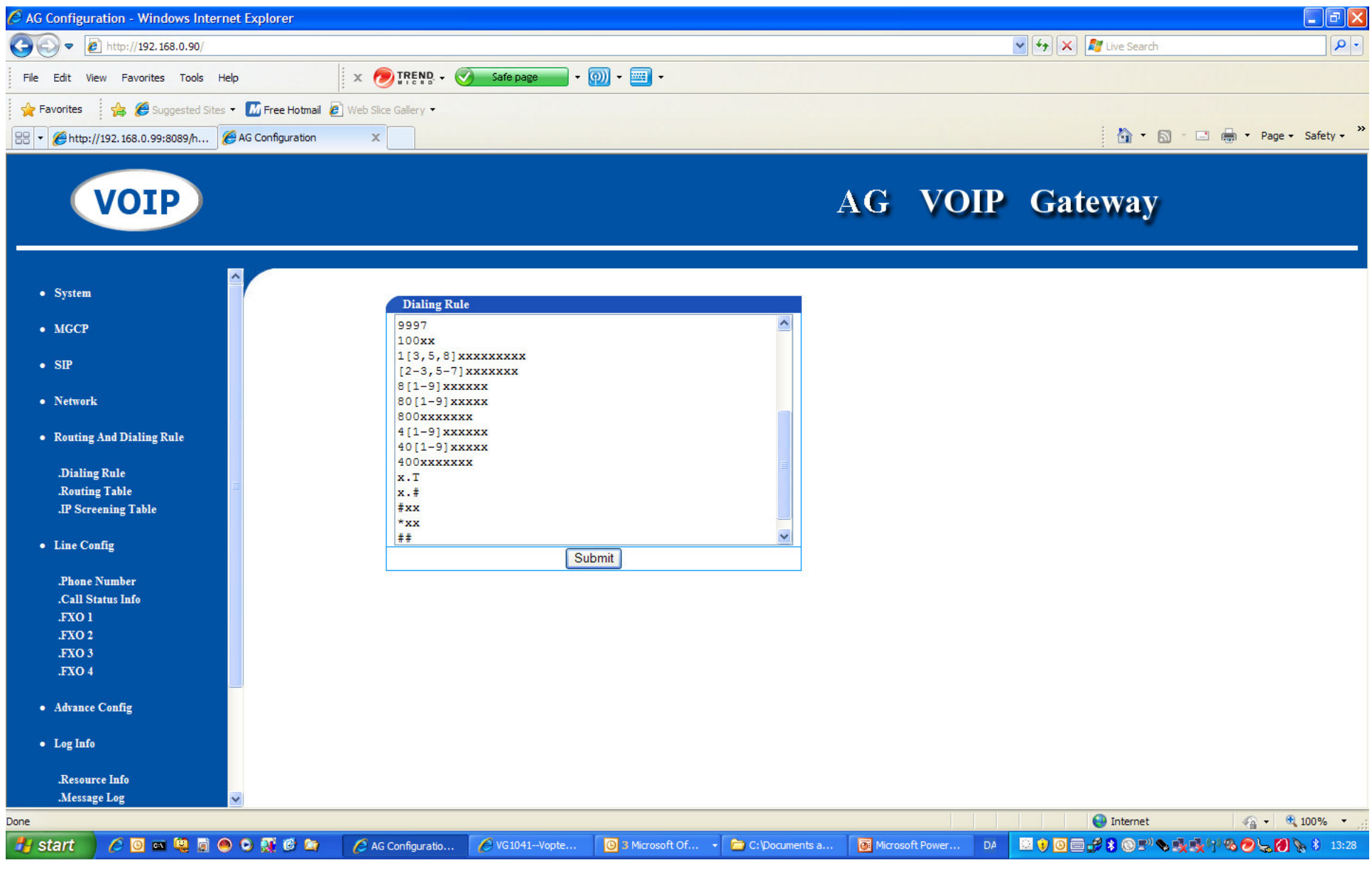

## Dial-plan

X = joker, .=vilkårlig længde o.s.v. se bruger manual.

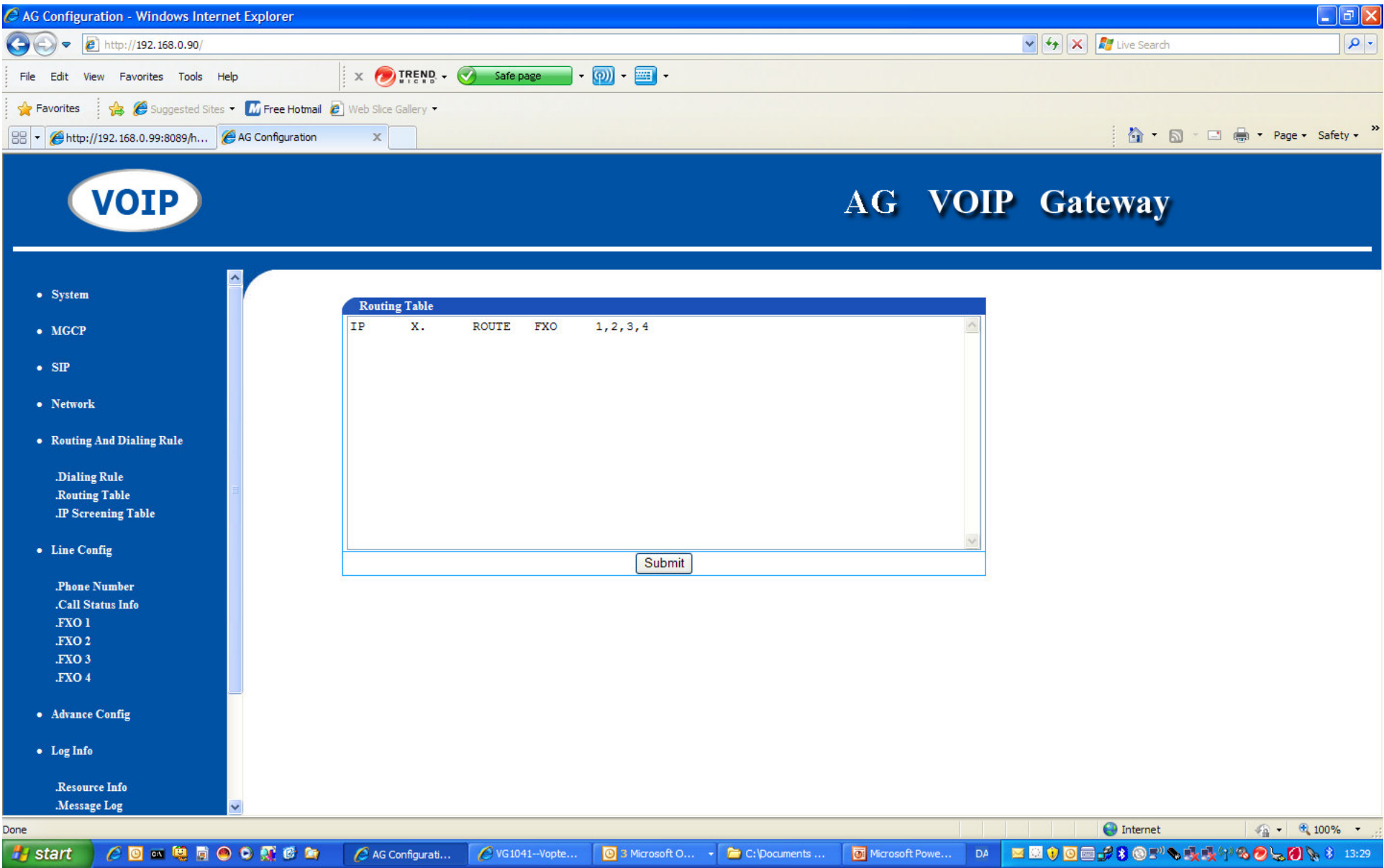

Routing table – eventhandler for indgående IP:

IP X. ROUTE FXO 1,2,3,4 = alle kald routes til FXO1 uanset nummer  $x =$ "alle numre", dernæst til FXO2 eller 3 eller 4 hvis optaget.

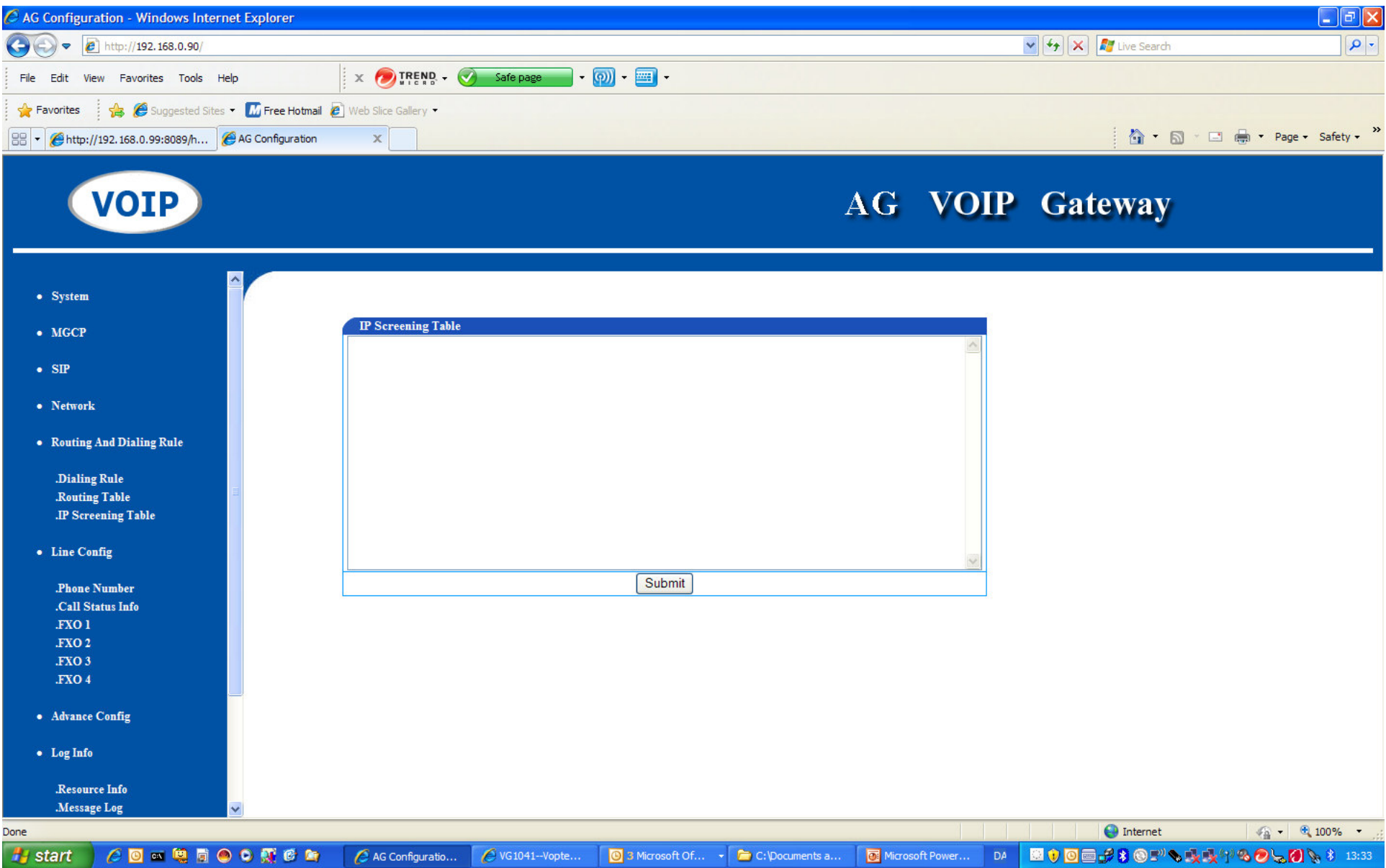

IP Table definere hvilke klienter der må benytte gatewayen (hvis blank = alle)

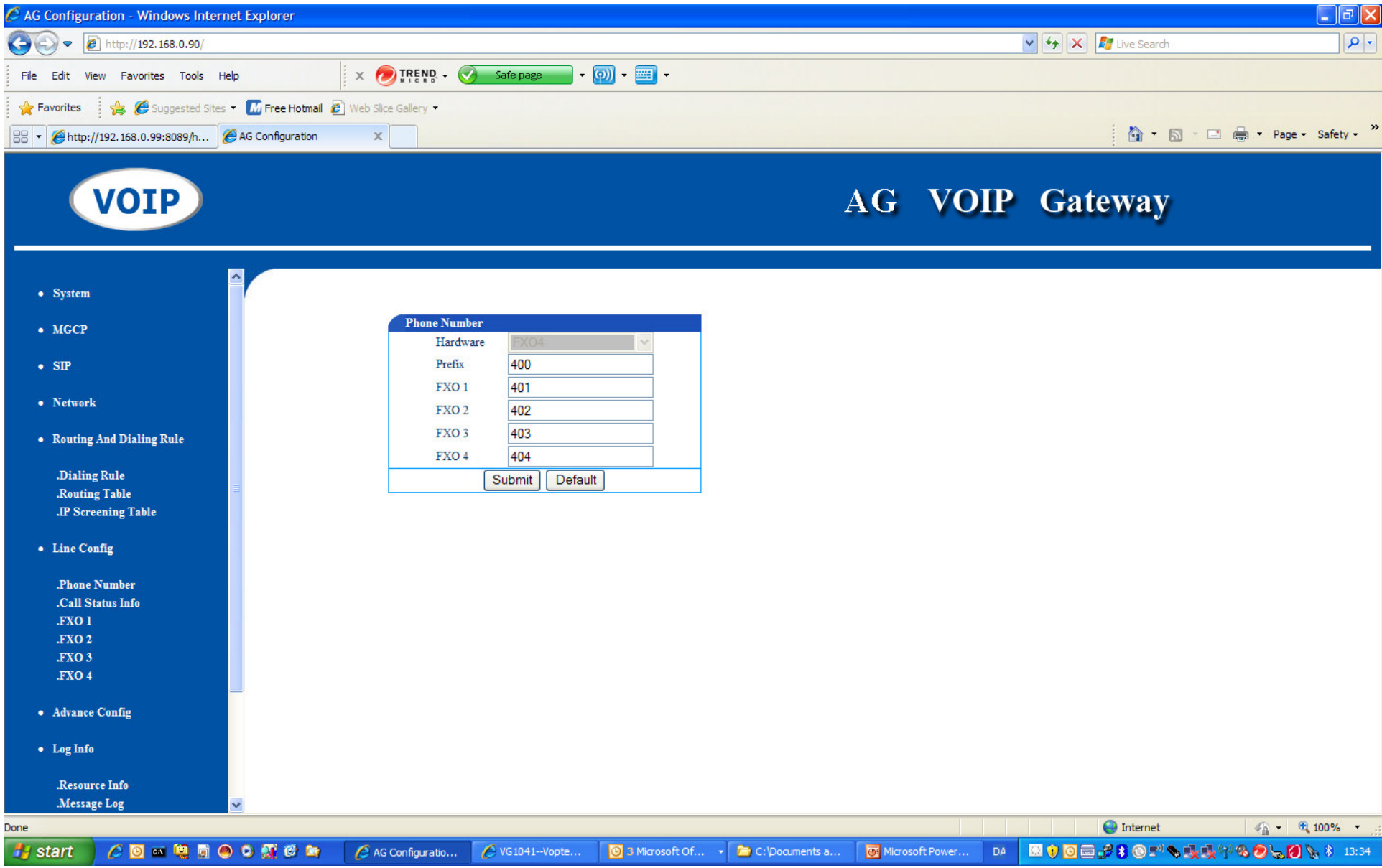

Hardware præfiks og linie-præfiks

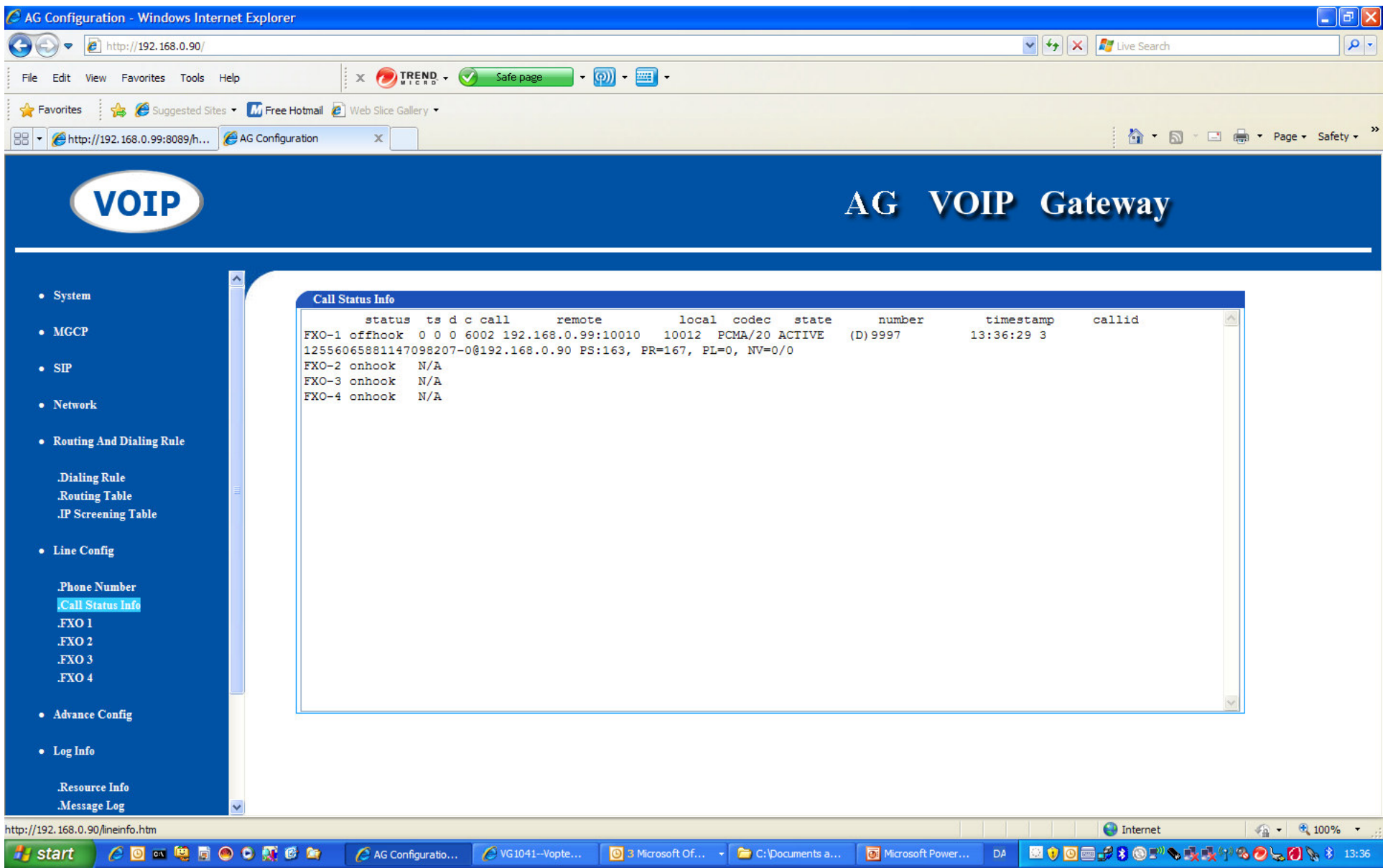

# Call Status Info

Se alle "aktioner" mens der foretages/modtages opkald på FXO-portene

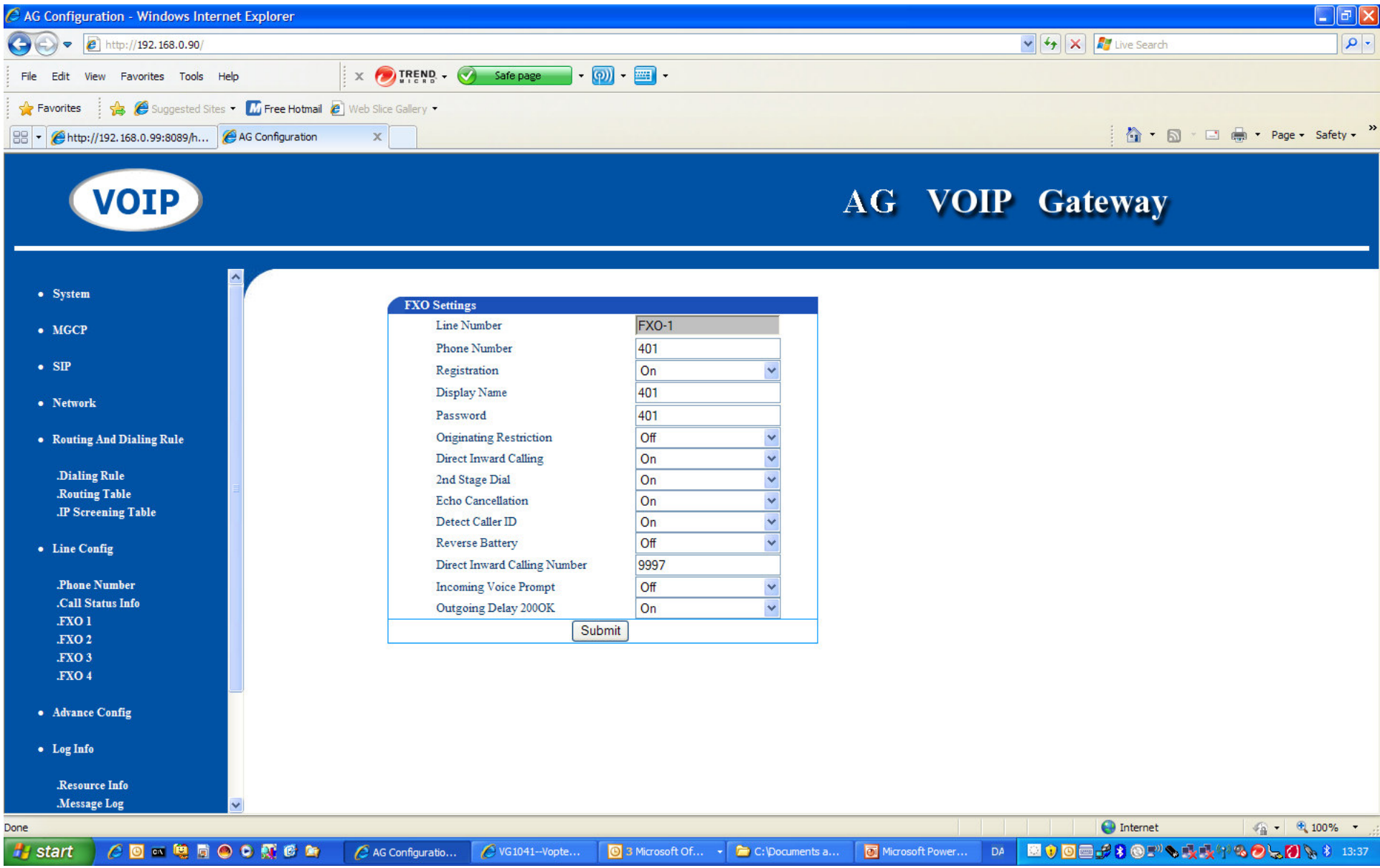

Indstillinger for FXO-linie1

Her viderestilles alle indgående opkald til 9997 (= omstilling på PBX)

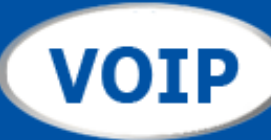

- System
- $\bullet$  MGCP
- $\bullet$  SIP
- Network
- Routing And Dialing Rule
	- .Dialing Rule .Routing Table **JP** Screening Table
- $\bullet$  Line Config
	- .Phone Number .Call Status Info **FXO1** FXO<sub>2</sub> FXO 3 .FXO4
- Advance Config

.System

**Advanced Config, System** 

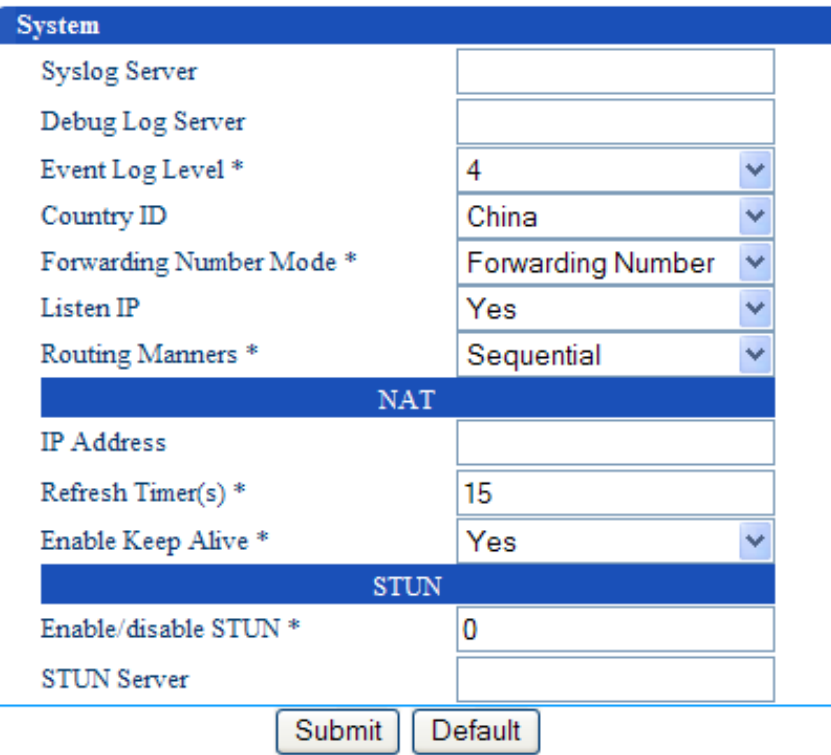

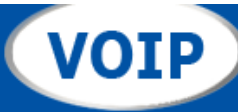

 $\blacktriangle$ 

v

### **Advanced Config**

### $IP$

· System

 $\bullet$  MGCP

 $\bullet$  SIP

• Network

• Routing And Dialing Rule

.Dialing Rule .Routing Table **JP** Screening Table

• Line Config

.Phone Number .Call Status Info **FXO1**  $FXO.2$ 

**Phone Number** .Call Status Info .FXO<sub>1</sub> FXO<sub>2</sub> FXO<sub>3</sub> .FXO 4

• Advance Config

.System  $\mathbf{J} \mathbf{P}$  $.SIP$ .FXO

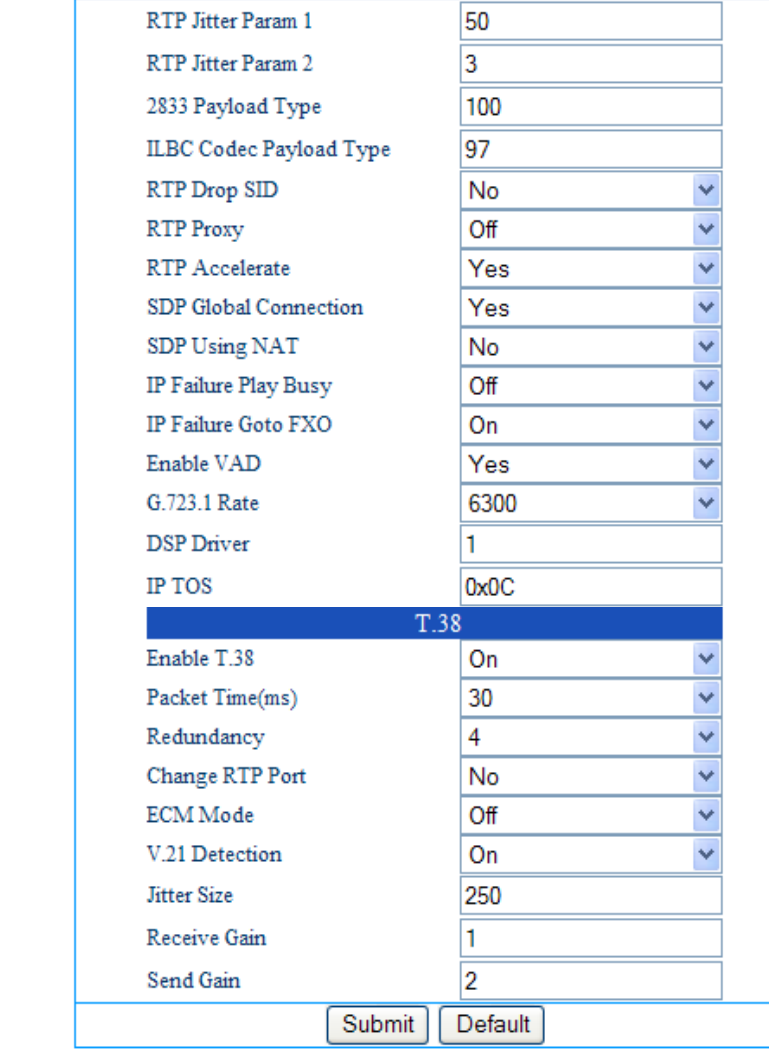

Div. SIP-timer settings m.v. (svarer til SIPsettings i Linksys)

Done

 $\mathcal{L} = \mathbf{0} \times \mathbf{0} \times \mathbf{0} \times \mathbf{0} \times \mathbf{0}$ **H** start

AG Configuratio...

 $\mathbf{P}$ 

◯ VG1041-Vopte...

3 Microsoft Of... C:\Doc

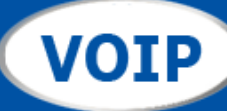

 $\blacktriangle$ 

- System
- $\bullet$  MGCP
- $\bullet$  SIP
- Network
- Routing And Dialing Rule
	- .Dialing Rule .Routing Table .IP Screening Table
- $\bullet$  Line Config

.Phone Number .Call Status Info  $.FXO1$ .<br>FXO  $\sqrt{2}$ .FXO 3 .FXO 4 • Advance Config .System  $\mathbf{J} \mathbf{P}$  $.SIP$ .FXO

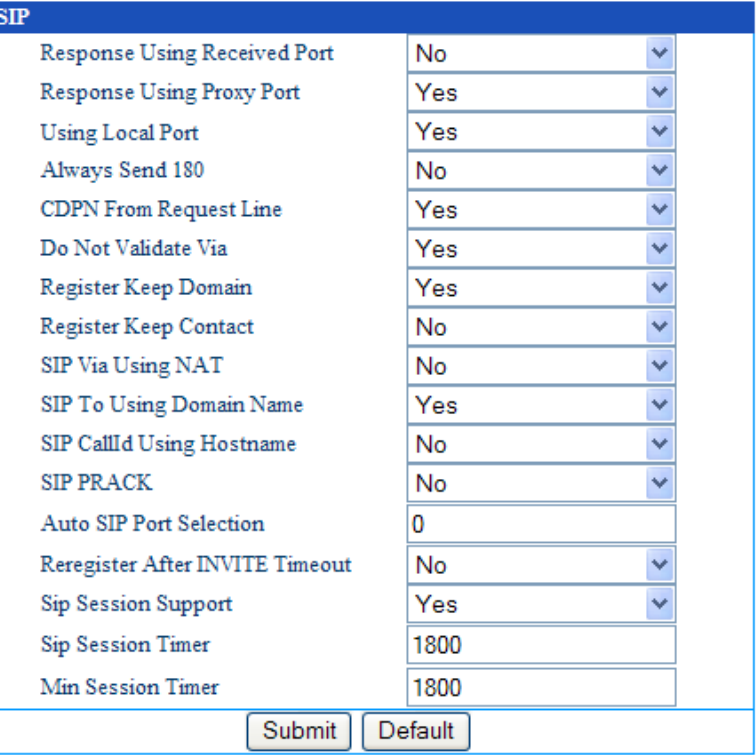

**Advanced Config, SIP** 

Div. SIP-settings m.v. (svarer til SIP-settings i Linksys)

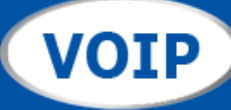

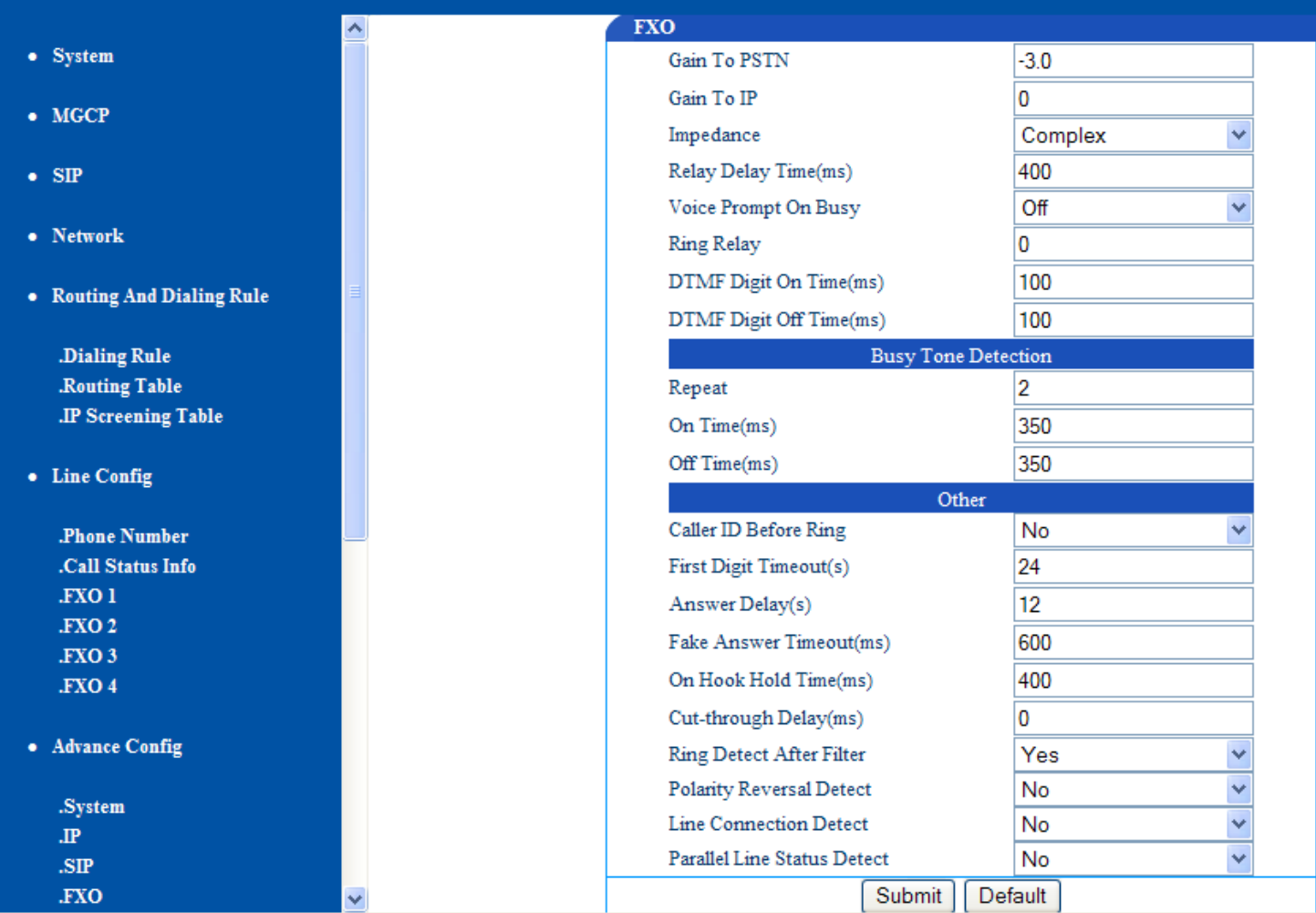

Avancerede FXO-indstillinger (generelt for alle 4 linier)

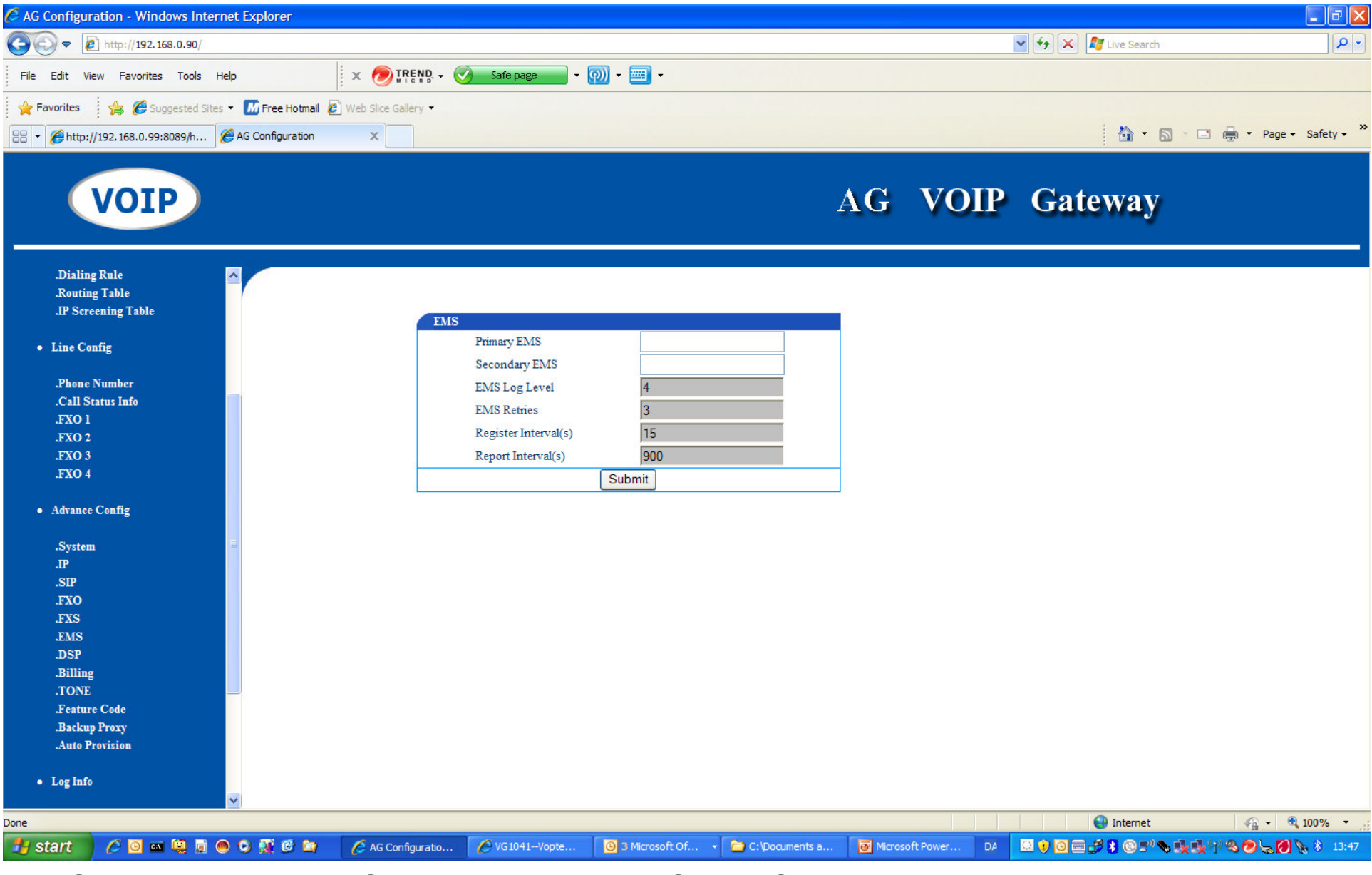

EMS = Event Manage Server (svarende til CDR / Call Detailed Record) – evt. blank

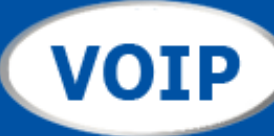

۸

.Dialing Rule .Routing Table **JP** Screening Table

• Line Config

.Phone Number .Call Status Info .FXO<sub>1</sub> FXO<sub>2</sub> FXO<sub>3</sub> .FXO 4

#### • Advance Config

.System  $\mathbf{J} \mathbf{P}$  $.SIP$ .FXO  $_{\rm FXS}$ .EMS  $.DSP$ .Billing .TONE .Feature Code .Backup Proxy .Auto Provision

 $\bullet$  Log Info

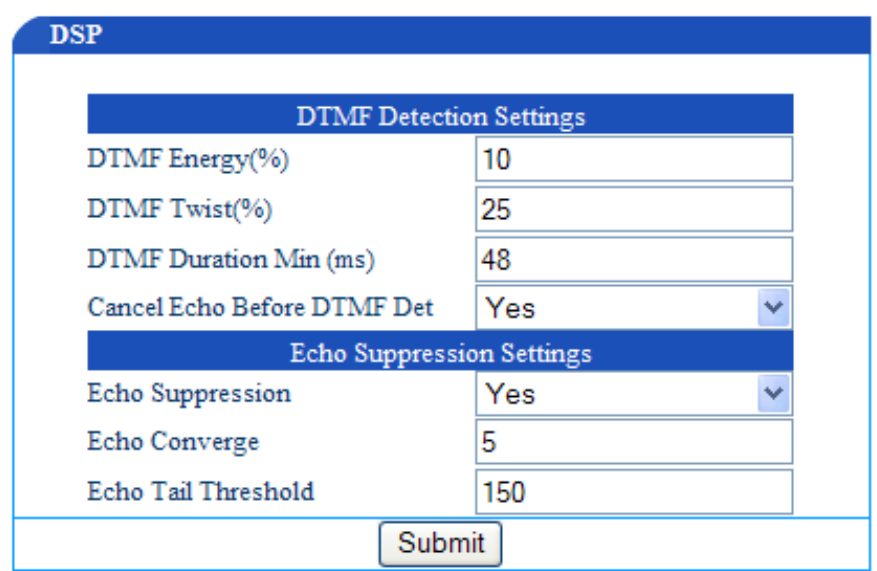

Indstillinger af DSP (Digital Signalling Processor) Finindstillinger af DTMF m.v.

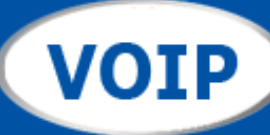

 $\blacktriangle$ 

 $\overline{\mathbf{v}}$ 

.Dialing Rule .Routing Table **JP** Screening Table

• Line Config

.Phone Number .Call Status Info **FXO1**  $.FXO2$ .FXO 3 .FXO 4

• Advance Config

 $.System$  $\mathbf{J} \mathbf{P}$  $.SIP$ .FXO  $_{\rm FXS}$ .EMS  $.DSP$ .Billing  $. \begin{array}{ll} \textbf{TONE} \end{array}$ .Feature Code .Backup Proxy .Auto Provision

 $\bullet$  Log Info

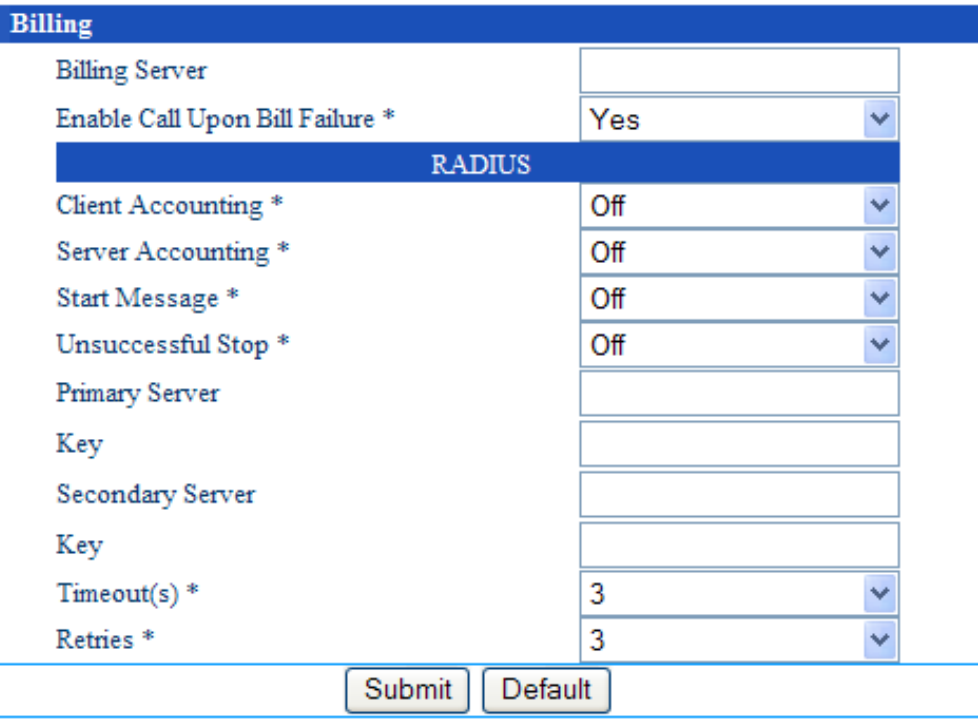

Mulighed for at tilføje en Billing-Server

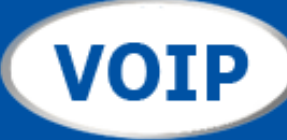

۸

.Dialing Rule .Routing Table **JP** Screening Table

• Line Config

.Phone Number .Call Status Info .FXO<sub>1</sub> .FXO 2 FXO 3 .FXO 4

• Advance Config

.<br>System  $% \left( \mathcal{N}_{1}\right)$  $\mathbf{J} \mathbf{P}$  $\boldsymbol{SIP}$ .FXO  $_{\rm FXS}$  $_{\rm LIMS}$ .DSP .Billing .TONE .Feature Code .Backup Proxy .Auto Provision

 $\bullet$  Log Info

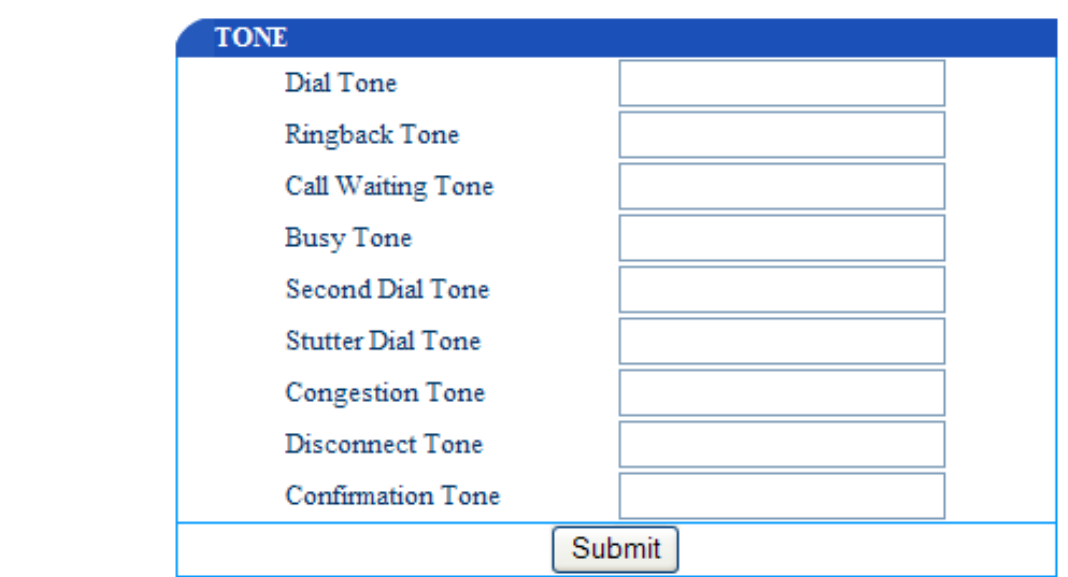

Indstilling af tone og ringefrekvenser (blank = OK)

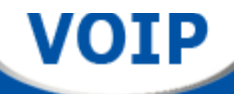

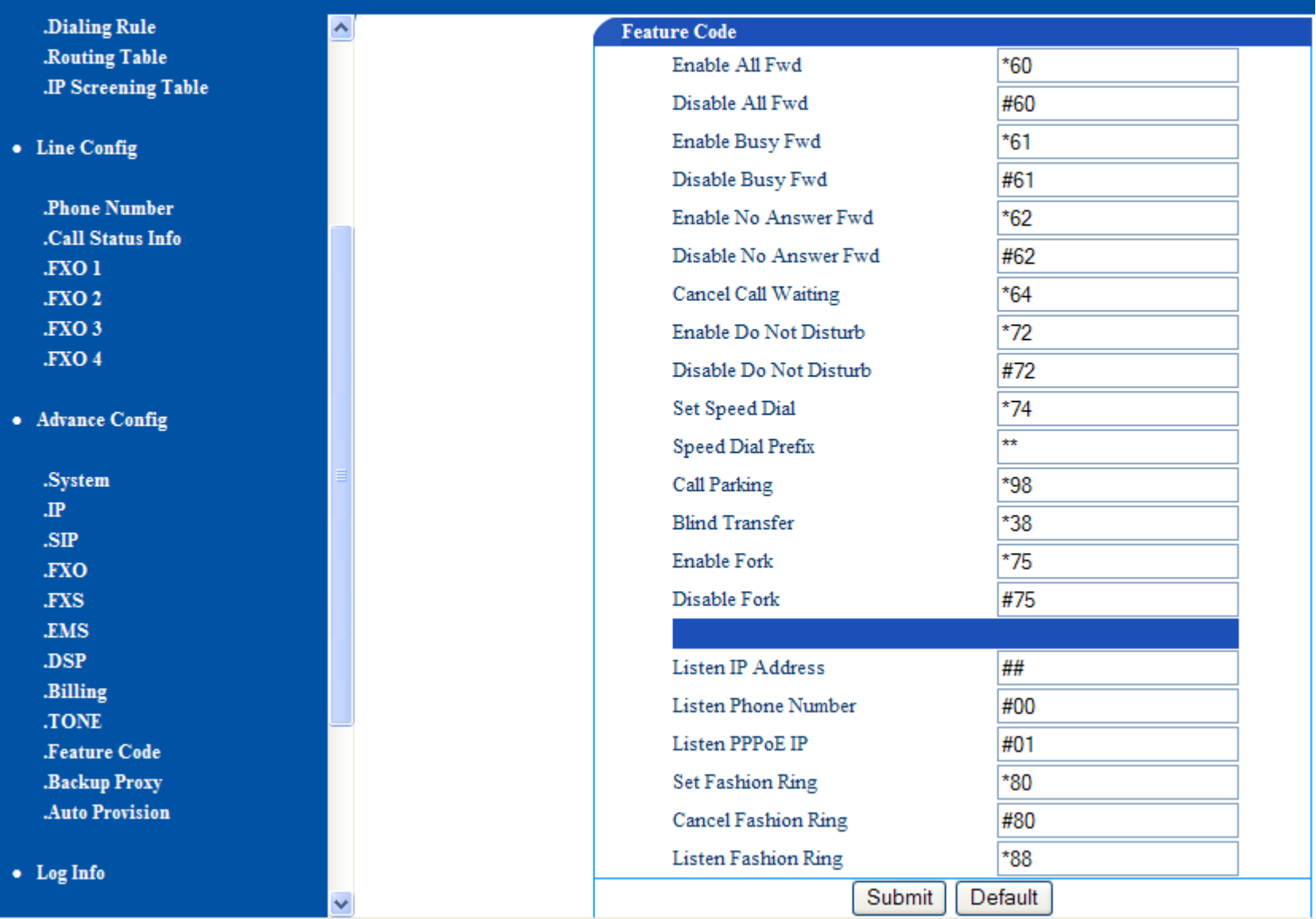

Feature Codes = mulighed for at ændre indstillinger af gateway via telefonens tastatur

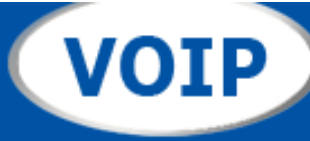

 $\bullet$  I

 $\bullet$  A

 $.SIP$ .FXO .FXS .EMS  $.DSP$ .Billing .TONE

.Feature Code .Backup Proxy .Auto Provision

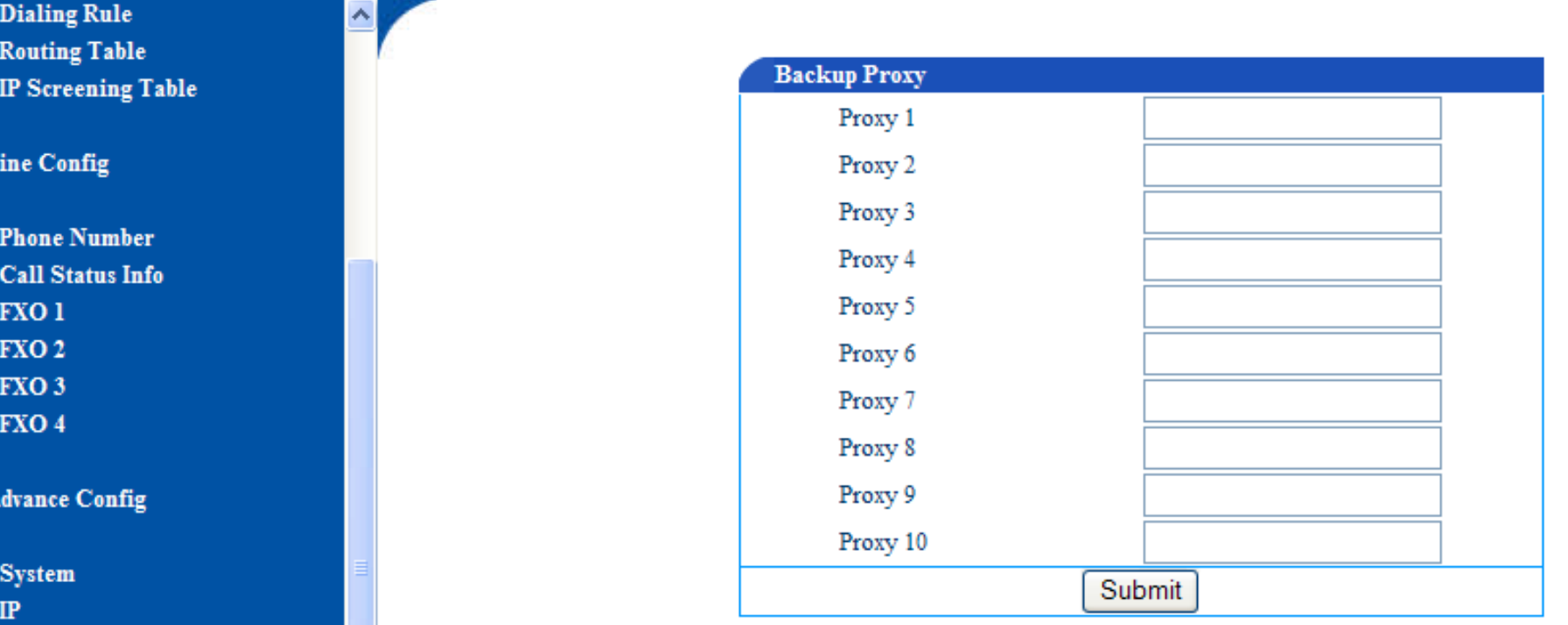

Fall-Back Proxy (andvend VoIP hvis der ikk eerliniesgnal på PSTN / flere ledige linier.

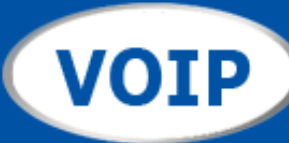

.Dialing Rule .Routing Table **JP** Screening Table

• Line Config

.Phone Number .Call Status Info .FXO<sub>1</sub> .FXO<sub>2</sub> .FXO 3 .FXO 4

#### • Advance Config

.System  $\mathbf{J} \mathbf{P}$  $.SIP$ .FXO .FXS .EMS .DSP .Billing .TONE .Feature Code .Backup Proxy .Auto Provision

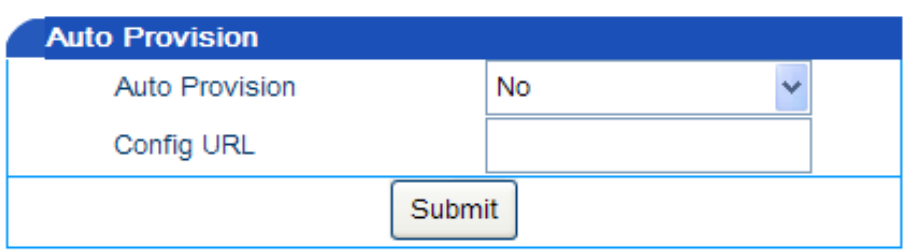

• Log Info

Mulighed for anvendelse af Auto-provisionering server

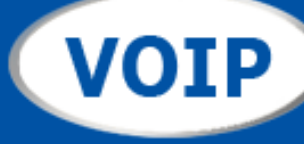

### LOG Info

### **Ressources**

Viser on-line SIP

Og Admin IPadresse m.v.

• Line Config

**.Phone Number** .Call Status Info **FXO1** FXO<sub>2</sub> .FXO 3 .FXO4

• Advance Config

.System  $\mathbf{d}$  $.SIP$ .FXO **FXS** .EMS .DSP .Billing .TONE .Feature Code .Backup Proxy **Auto Provision** 

#### • Log Info

.Resource Info .Message Log

#### **Resource Info**

 $\hat{\phantom{a}}$ 

Login User Info >>>>>  $1)$  192.168.0.202  $\mathbf{1}$ SIP Registration Info >>>>>

```
Contact: <sip:401@192.168.0.90:5060>
        response: 200
Contact: <sip:402@192.168.0.90:5060>
       response: 200
Contact: <sip:403@192.168.0.90:5060>
        response: 200
Contact: <sip:404@192.168.0.90:5060>
        response: 200
```
Latest Call Info >>>>>  $---$  empty  $---$ 

Call Context Info >>>>>  $---$  empty  $---$ 

Rtp Context Info >>>>>  $---$  empty  $---$ 

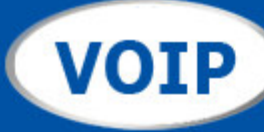

# AG

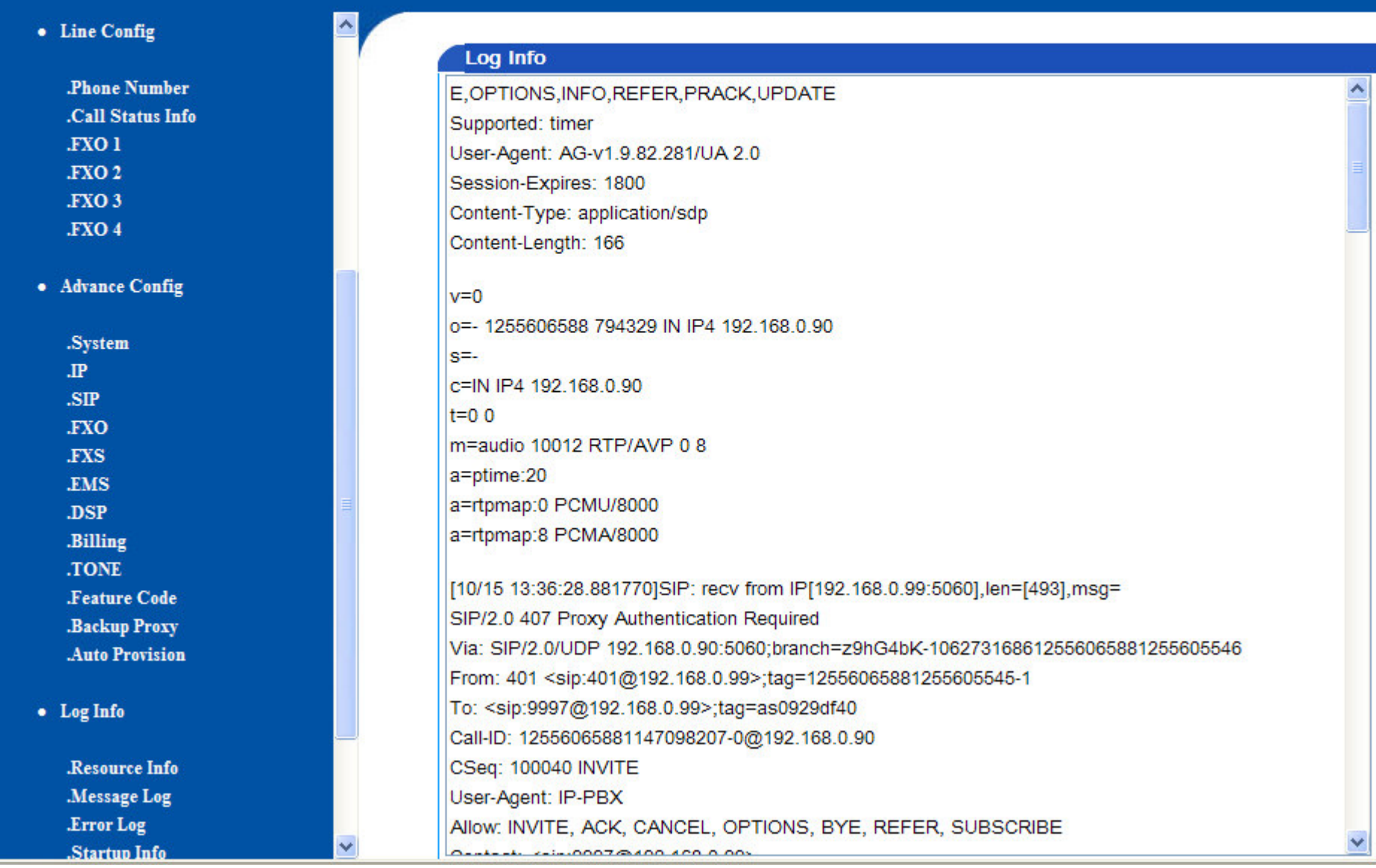

LOG info - Message Log - (debug af samtaler, SIP-invite o.s.v.)

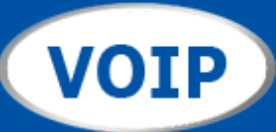

# AG

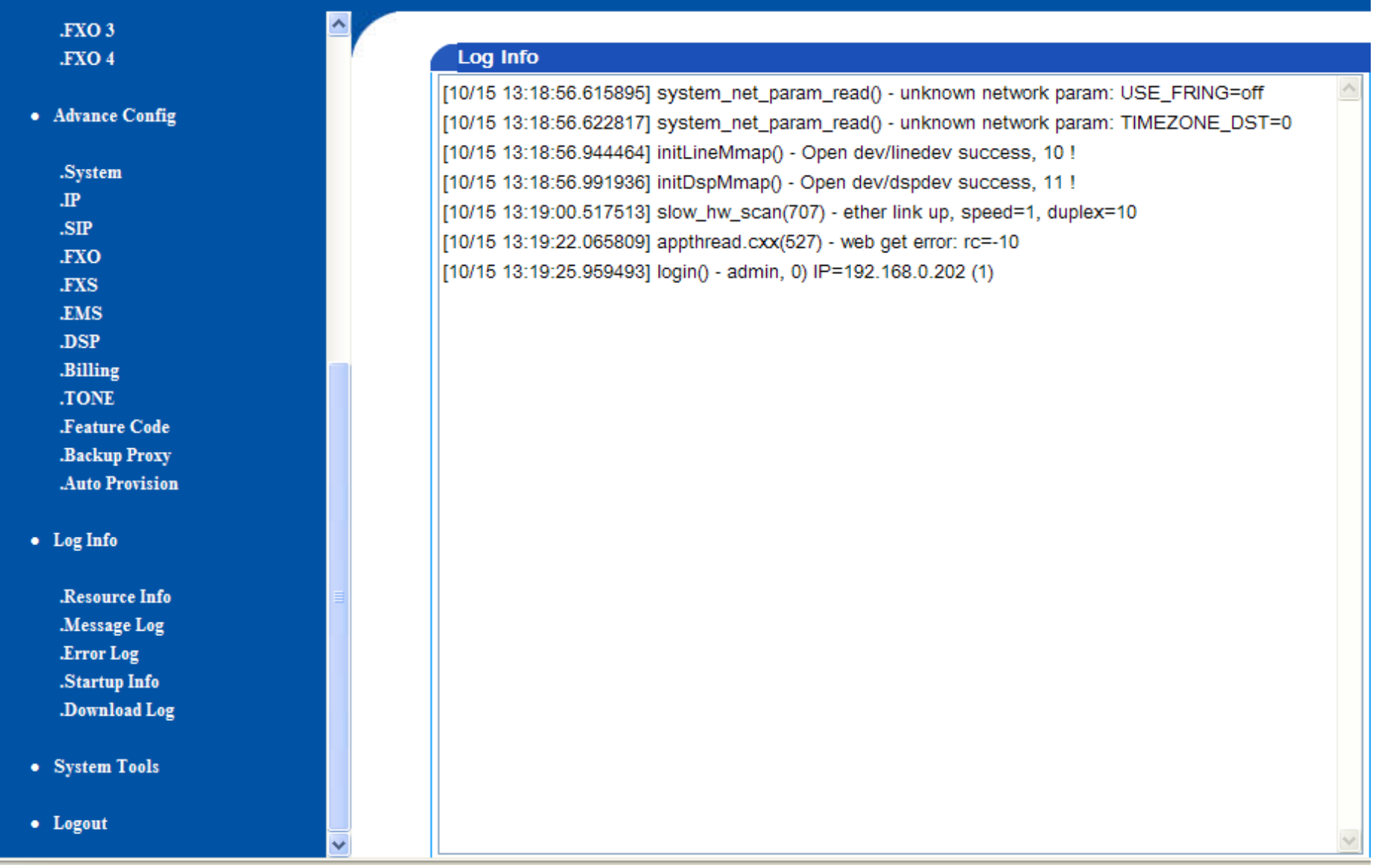

LOG info - Error Log - (debug / se fejlmeddelelser o.s.v.)

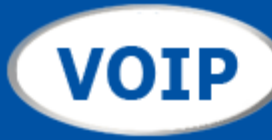

# **AG**

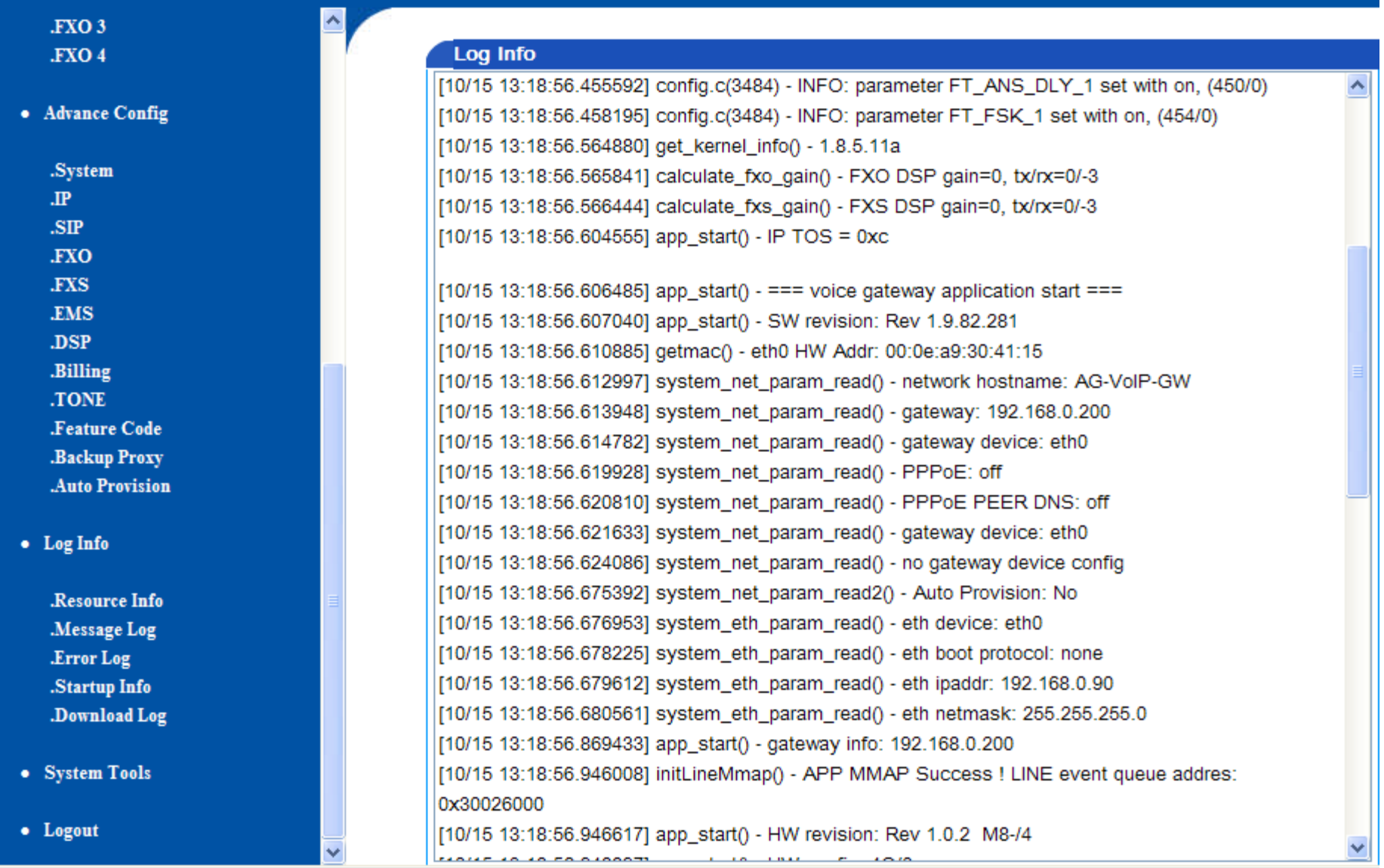

LOG info – Start Up Log – (debug / se fejlmeddelelser o.s.v.)

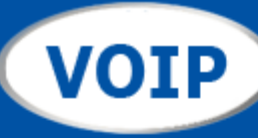

 $\hat{\phantom{a}}$ 

 $FXO3$ .FXO4

• Advance Config

.System  $\mathbf{J} \mathbf{P}$  $.SIP$ .FXO .FXS .EMS  $.DSP$ .Billing .TONE .Feature Code .Backup Proxy .Auto Provision

• Log Info

.Resource Info Message Log .Error Log .Startup Info .Download Log

- System Tools
- Logout

LOG info - Download Log- (debug gem logfil på harddisk)

#### **Download Log** Click Download' button to download files. Depending on the size of files, the downloading may take few minutes.Note: System does not support multi-user login and download Download

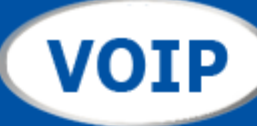

٨

# $AG$

 $.SIP$ **FXO FXS EMS** .DSP .Billing .TONE .Feature Code .Backup Proxy .Auto Provision

• Log Info

.Resource Info .Message Log .Error Log .Startup Info .Download Log

• System Tools

.Factory Config .Software Upgrade .Config Upgrade .Download Config .Change Password .Reboot

#### **Factory Config**

NOTE: Click 'Submit' button will return the configurations to its factory settings (including the network configurations)

Submit

# **Factory Reset PAS PÅ** 0-stiller gateway'en til fabriksindstillinger

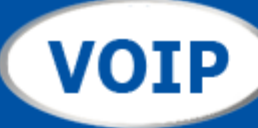

 $\blacktriangle$ 

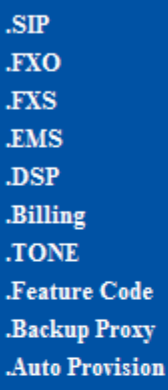

• Log Info

.Resource Info .Message Log .Error Log .<br>Startup<br/>  $\mathbf{Info}$ .Download Log

• System Tools

.Factory Config .Software Upgrade .Config Upgrade .Download Config .Change Password .Reboot

• Logout

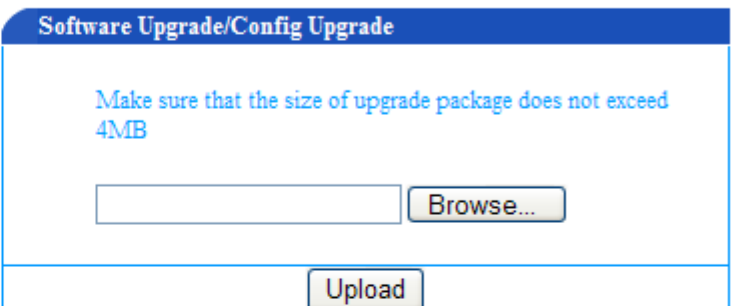

Software Upgrade - (installation af ny firmware / opdateringer)

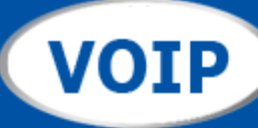

 $\blacktriangle$ 

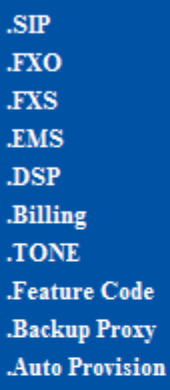

• Log Info

.Resource Info .Message Log .<br>Error<br/>  $\rm Log$ .<br>Startup<br/>  $\mathbf{Info}$ .Download Log

• System Tools

.Factory Config .Software Upgrade .Config Upgrade .Download Config .Change Password .Reboot

• Logout

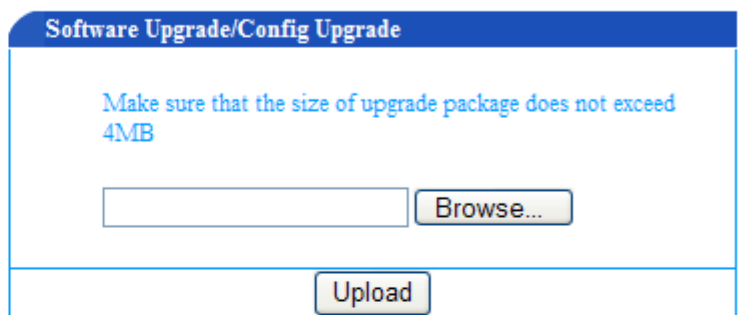

Config Upgrade - (installation af tidligere gemt opsætning / configurationsfil)

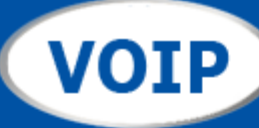

 $\overline{\phantom{a}}$ 

 $\boldsymbol{SIP}$ **FXO**  $J_{\rm FXS}$ **.EMS**  $.DSP$ .Billing .TONE Feature Code .Backup Proxy .Auto Provision

 $\bullet$  Log Info

Resource Info Message Log .Error Log .Startup Info .Download Log

• System Tools

Factory Config .Software Upgrade .<br>Config<br/>  ${\bf Upgrade}$ .Download Config .Change Password .Reboot

• Logout

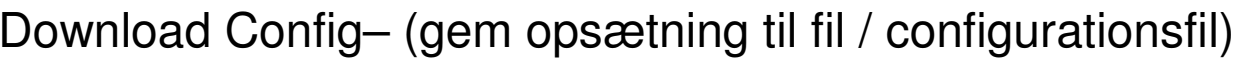

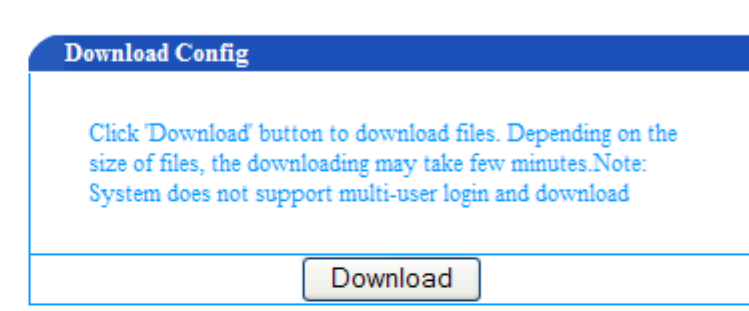

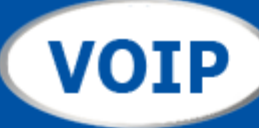

۸

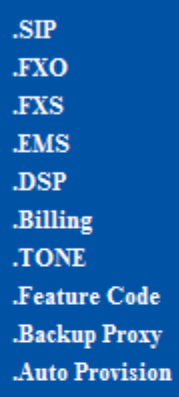

• Log Info

.Resource Info .Message Log .Error Log .<br>Startup<br/>  $\mathbf{Info}$ .Download Log

• System Tools

.Factory Config .Software Upgrade .Config Upgrade .Download Config .Change Password .Reboot

• Logout

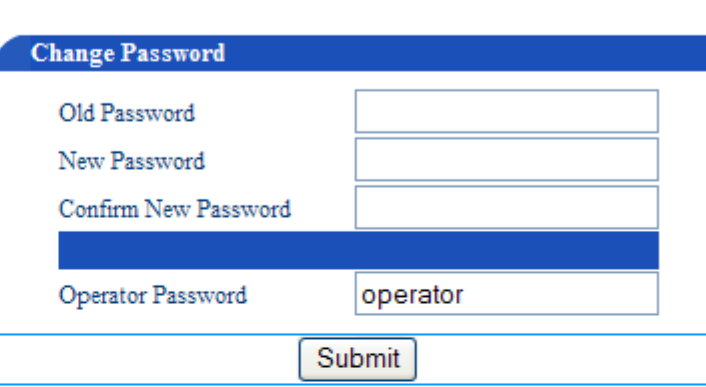

Change Password- (husk at skrive dit password ned / gemme det et sikkert sted !!!)

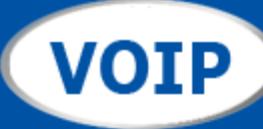

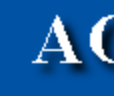

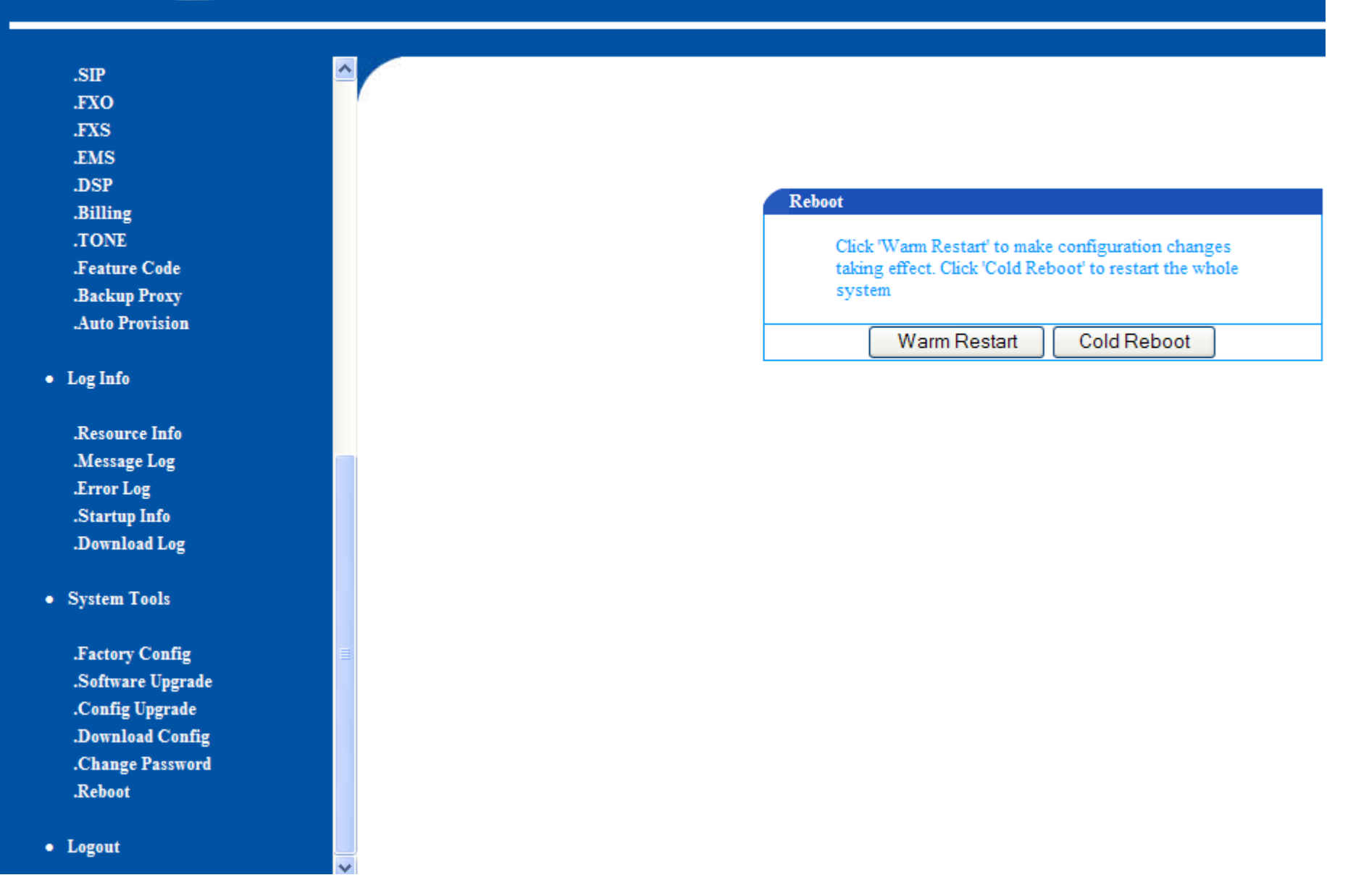

Reboot gateway - (Warm er nok ved div. småændringer). Cold hvis den låser

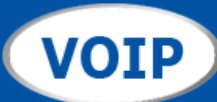

# **AG VOIP Gateway**

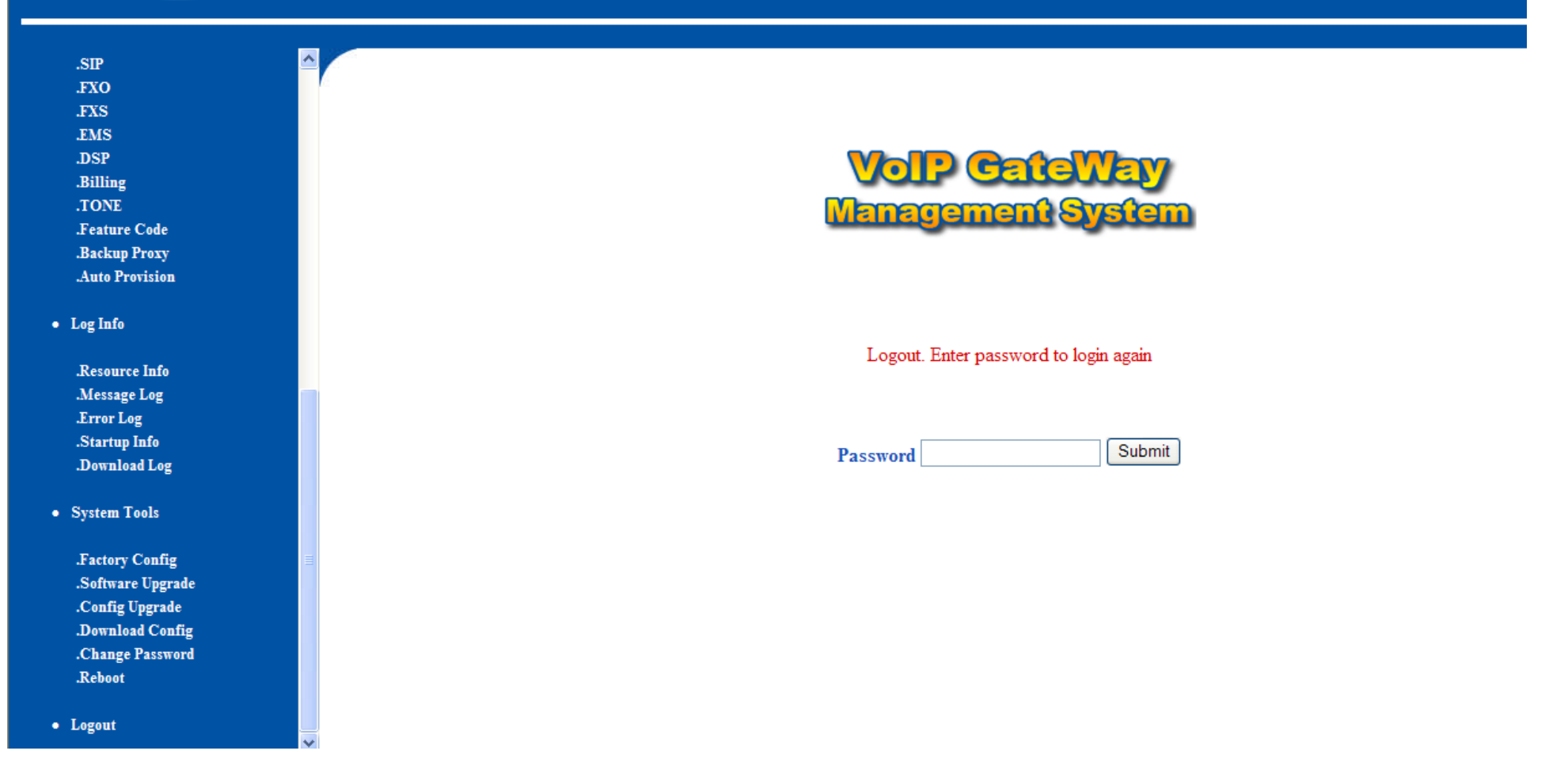

angiv password for at logge på igen @ Logout -